# VACON<sup>®</sup>10

# quick guide

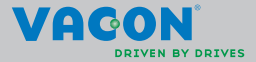

a a componenta da componenta da componenta da componenta da componenta da componenta da componenta da componen

**This quick guide includes the essential steps for easy installation and setup of your Vacon 10 frequency converter. Before commissioning your drive, download and read the complete Vacon 10 User Manual available at: www.vacon.com -> Downloads**

#### <span id="page-2-0"></span>**1. SAFETY**

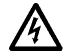

# **ONLY A COMPETENT ELECTRICIAN IS ALLOWED TO CARRY OUT THE ELECTRICAL INSTALLATION!**

This quick guide contains clearly marked warnings which are intended for your personal safety and to avoid any unintentional damage to the product or connected appliances.

#### **Please read these warnings carefully:**

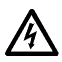

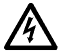

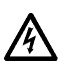

contact with this voltage is extremely dangerous and may cause death or severe injury. The motor terminals U, V, W (T1, T2, T3) and the possible brake

The components of the power unit of the frequency converter are live when Vacon 10 is connected to mains. Coming into

resistor terminals - / + are live when Vacon 10 is connected to mains, even if the motor is not running.

The control I / 0-terminals are isolated from the mains potential. However, the relay output terminals may have a dangerous control voltage present even when Vacon 10 is disconnected from mains.

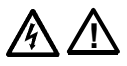

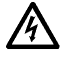

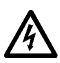

The earth leakage current of Vacon 10 frequency converters exceeds 3.5 mA AC. According to standard EN61800-5-1, a reinforced protective ground connection must be ensured. **See Chapter [7!](#page-30-0)**

If the frequency converter is used as a part of a machine, the machine manufacturer is responsible for providing the machine with a main switch (EN 60204-1).

If Vacon 10 is disconnected from mains while running the motor, it remains live if the motor is energized by the process. In this case the motor functions as a generator feeding energy to the frequency converter.

After disconnecting the frequency converter from the mains, wait until the fan stops and the display segments or status leds on the front panel go out. Wait 5 more minutes before doing any work on Vacon 10 connections.

The motor can start automatically after a fault situation, if the autoreset function has been activated.

#### **2. INSTALLATION**

#### **2.1 Mechanical installation**

There are two possible ways to mount Vacon 10 in the wall. either screw or DIN-rail mounting.

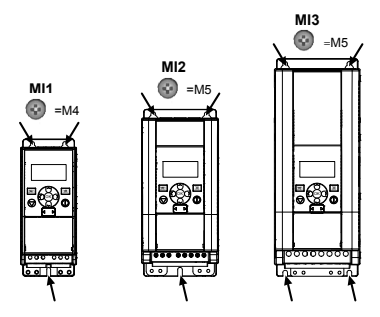

*Figure 2.1: Screw mounting, MI1 - MI3* 

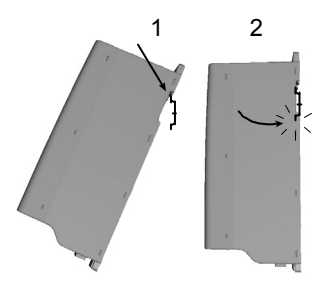

*Figure 2.2: DIN-rail mounting, MI1 - MI3*

**Note!** See the mounting dimensions on the back of the drive. Leave **free space** for cooling above (**100 mm**), below (**50 mm**), and on the sides (**20 mm**) of Vacon 10! [ side-to-side installation allowed only if the ambient temperature is below 40 °C.]

24-hour support +358 (0)201 212 575 • Email: vacon@vacon.com

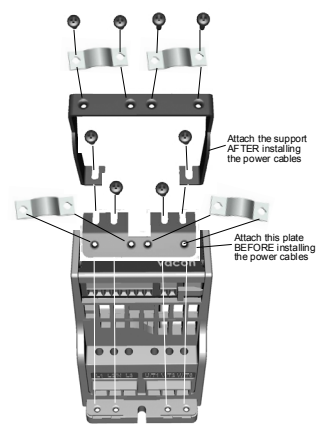

*Figure 2.3: Attaching the PE-plate and API cable support, MI1 - MI3*

Tel. +358 (0)201 2121 • Fax +358 (0)201 212205

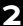

#### **2.2 Cabling and connections**

#### *2.2.1 Power cabling*

**Note!** Tightening torque for power cables is 0.5 - 0.6 Nm (4-5 in.lbs).

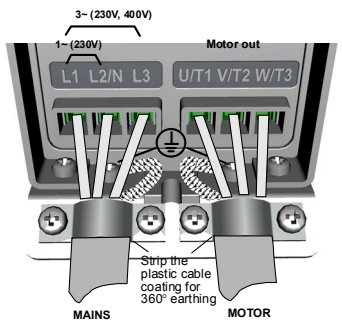

*Figure 2.4: Vacon 10 power connections, MI1*

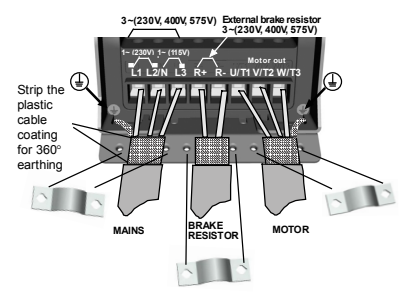

*Figure 2.5: Vacon 10 power connections, MI2 - MI3*

## *2.2.2 Control cabling*

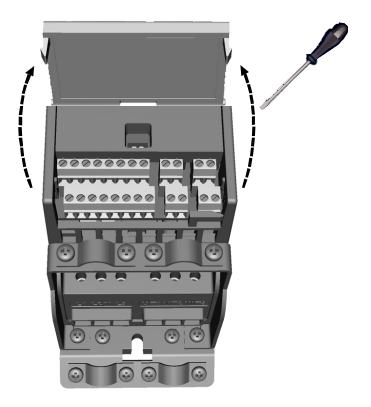

*Figure 2.6: Open the lid MI1 - MI3*

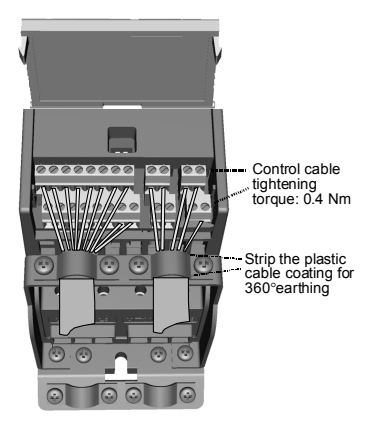

*Figure 2.7: Install the control cables, MI1 - MI3*

Tel. +358 (0)201 2121 • Fax +358 (0)201 212205

# **3. CONTROL I / O AND TERMINALS**

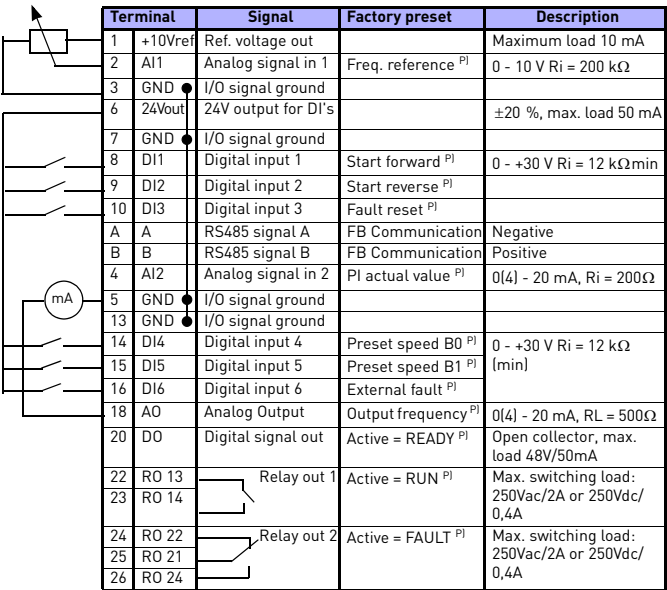

*Table 3.1: Vacon 10 default I/O configuration and connections P) = Programmable function, see parameter lists and descriptions, chapters [5](#page-14-0).*

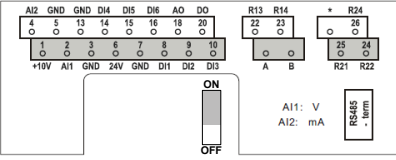

*Figure 3.1: Vacon 10 I / O*

#### **4. NAVIGATION & STARTUP**

#### **4. 1 The main menus of Vacon 10**

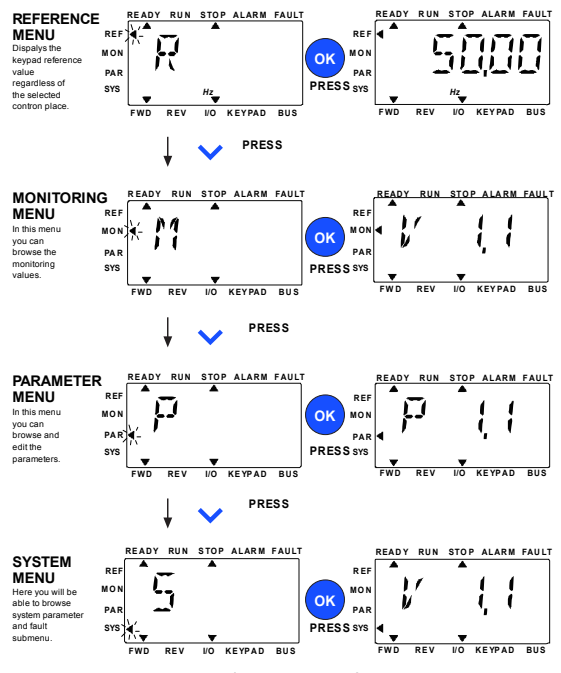

*Figure 4.1: The main menu of Vacon 10*

#### **4.2 Commissioning and startup wizard**

#### *4.2.1 Commissioning steps:*

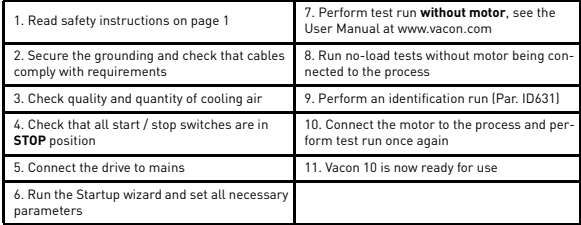

*Table 4.1: Commissioning steps*

#### *4.2.2 Startup wizard*

Vacon 10 runs the startup wizard in first power-up. The wizard can be run by setting SYS Par.4.2 =1. The following figures show the procedure.

#### **NOTE! Running the startup wizard will always return all parameter settings to their factory defaults!**

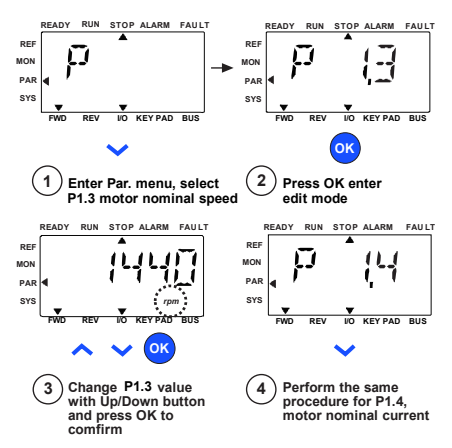

*Figure 4.2: Vacon 10 startup wizard (standard application)*

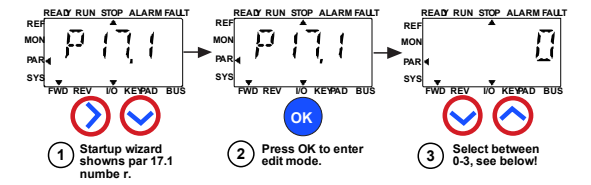

#### **Selections:**

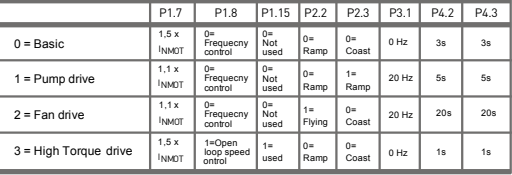

**Parameters affected:**

P1.7 Current limit (A) P1.8 Motor control mode P1.15 Torque boost

P2.3 Stop function P3.1 Min frequency P4.2 Acc. time (s)

- P2.2 Start function P4.3 Dec time (s)
	- **READY RUN STOP ALARM FAULT REF MON** j **PAR SY FWD REV I/O KEYPAD BUS OK Press OK to 4 confirm drive setup**

*Figure 4.3: Drive setup*

Tel. +358 (0)201 2121 • Fax +358 (0)201 212205

#### <span id="page-14-0"></span>**5. MONITORING & PARAMETERS**

**NOTE! This guide is for Vacon 10 standard application, if you need description of parameters in detail, please download the application manual on: www.vacon.com -> downloads.**

#### **5.1 Monitoring values**

| Code  | <b>Monitoring signal</b>                           | Unit          | ID             | <b>Description</b>                                 |  |  |
|-------|----------------------------------------------------|---------------|----------------|----------------------------------------------------|--|--|
| V1.1  | Output frequency                                   | Hz            | 1              | Output frequency to motor                          |  |  |
| V1.2  | Frequency reference                                | Hz            | 25             | Frequency reference to motor con-<br>trol          |  |  |
| V1.3  | Motor speed                                        | rpm           | $\mathfrak{p}$ | Calculated motor speed                             |  |  |
| V1.4  | Motor current                                      | А             | 3              | Measured motor current                             |  |  |
| V1.5  | Motor torque                                       | %             | 4              | Calculated actual / nominal torque<br>of the motor |  |  |
| V1.6  | Motor Power                                        | $\frac{0}{n}$ | 5              | Calculated actual / nominal power<br>of the motor  |  |  |
| V1.7  | Motor voltage                                      | V             | 6              | Motor voltage                                      |  |  |
| V1.8  | DC-link voltage                                    | V             | 7              | Measured DC-link voltage                           |  |  |
| V1.9  | Drive temperature                                  | °C            | 8              | Heatsink temperature                               |  |  |
| V1.10 | Motor temperature                                  | %             | 9              | Calculated motor temperature                       |  |  |
| V2.1  | Analog input 1                                     | $\frac{0}{n}$ | 59             | Al1 signal range in percent of used<br>range       |  |  |
| V2.2  | Analog input 2                                     | $\frac{9}{6}$ | 60             | AI2 signal range in percent of used<br>range       |  |  |
| V2.3  | Analog output                                      | $\frac{0}{n}$ | 81             | AO signal range in percent of used<br>range        |  |  |
| V2.4  | Digital input status DI1,<br>DI <sub>2</sub> . DI3 |               | 15             | Digital input status                               |  |  |
| V2.5  | Digital input status DI4,<br>DI5, DI6              |               | 16             | Digital input status                               |  |  |
| V2.6  | R01, R02, D0                                       |               | 17             | Relay / digital output status                      |  |  |
| V4.1  | PI setpoint                                        | $\frac{9}{6}$ | 20             | Regulator setpoint                                 |  |  |
| V4.2  | PI feedback value                                  | $\frac{0}{n}$ | 21             | Requlator actual value                             |  |  |
| V4.3  | PI error                                           | %             | 22             | Regulator error                                    |  |  |
| V4.4  | PI output                                          | $\frac{0}{n}$ | 23             | Regulator output                                   |  |  |

*Table 5.1: Vacon 10 monitoring signals*

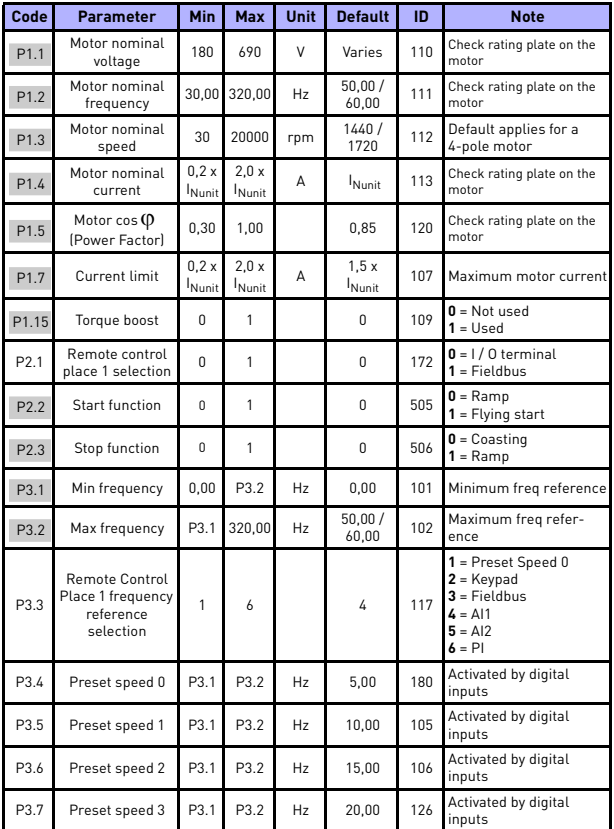

# **5.2 Quick setup parameters (Virtual menu, shows when par. 17.2 = 1)**

*Table 5.2: Quick setup parameters*

# monitoring & parameters vacon • 15

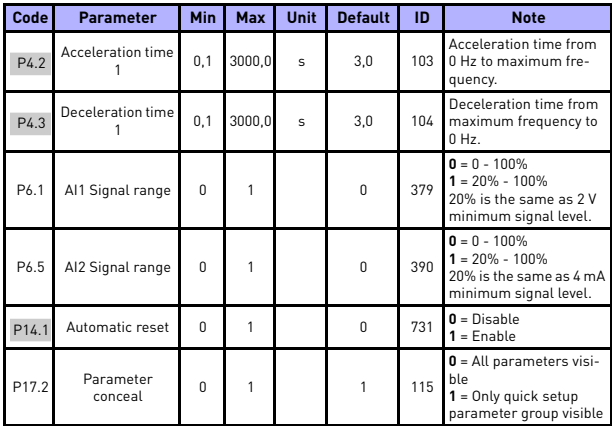

*Table 5.2: Quick setup parameters*

24-hour support +358 (0)201 212 575 • Email: vacon@vacon.com

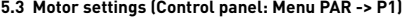

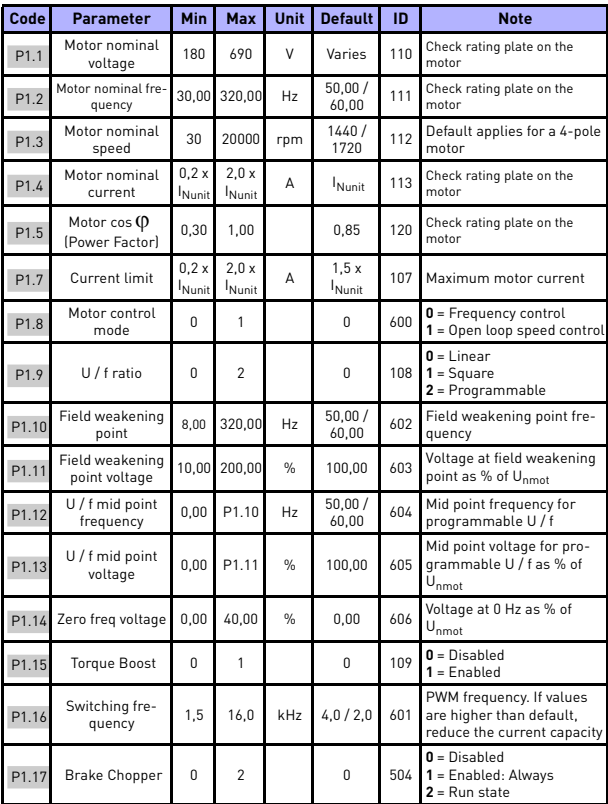

*Table 5.3: Motor settings*

# monitoring & parameters vacon • 17

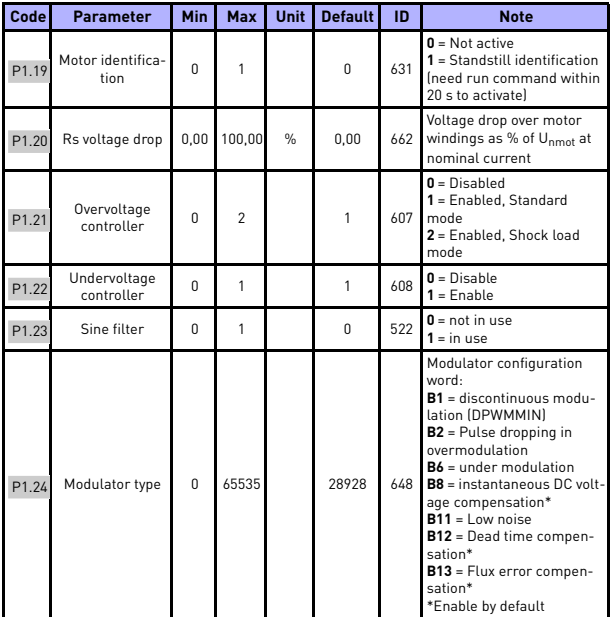

*Table 5.3: Motor settings*

**NOTE!** These parameters are shown, when P17.2 = 0.

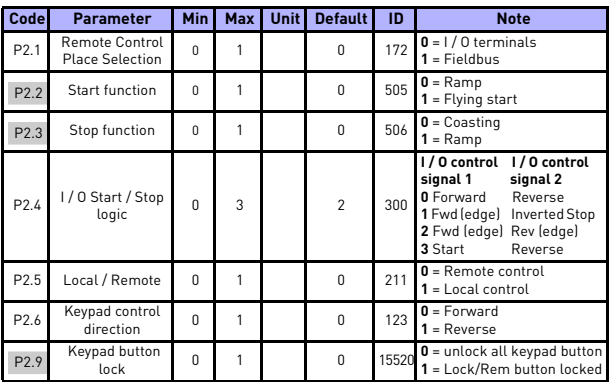

# **5.4 Start / stop setup (Control panel: Menu PAR -> P2)**

*Table 5.4: Start / stop setup*

#### **5.5 Frequency references (Control panel: Menu PAR -> P3)**

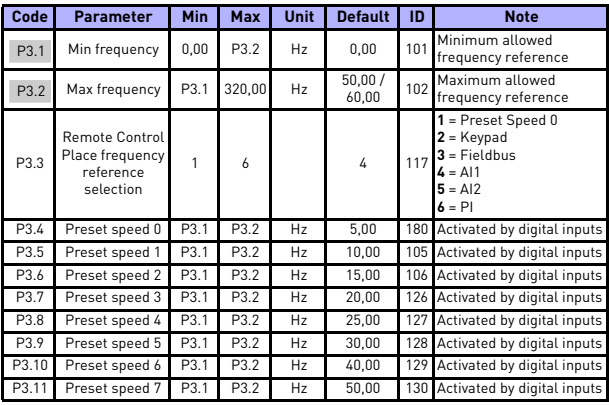

*Table 5.5: Frequency references*

**NOTE!** These parameters are shown, when P17.2 = 0.

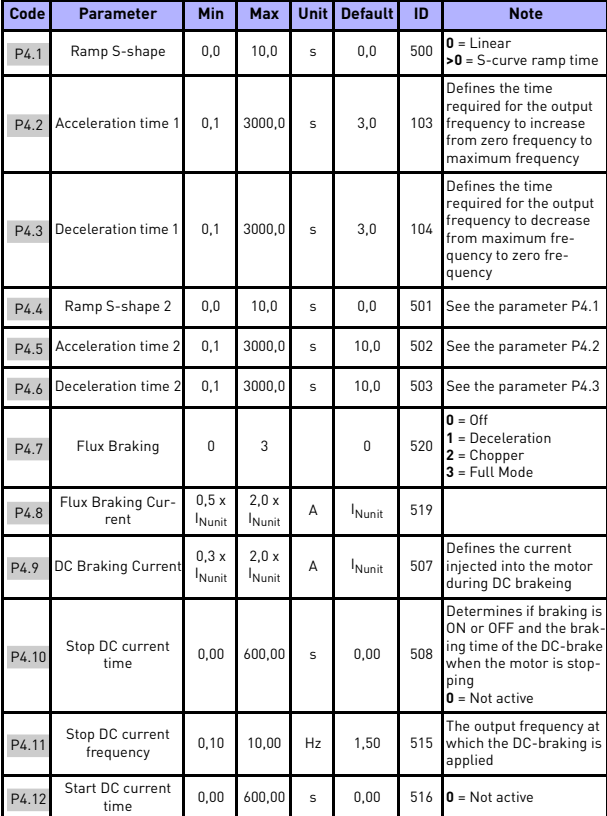

# **5.6 Ramps and brakes setup (Control panel: Menu PAR -> P4)**

*Table 5.6: Ramps and brakes setup*

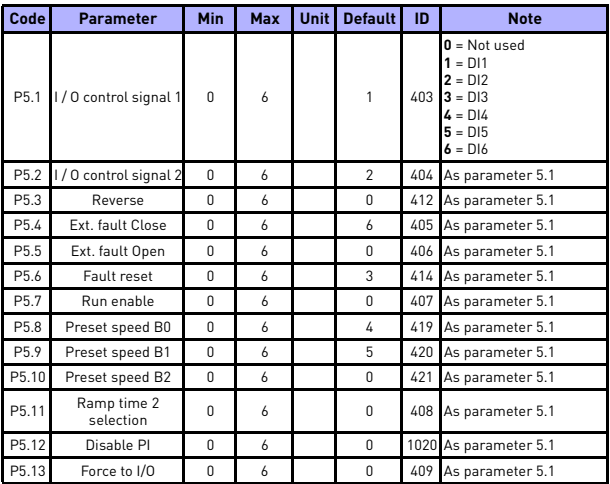

# **5.7 Digital inputs (Control panel: Menu PAR -> P5)**

*Table 5.7: Digital inputs*

# **5.8 Analogue inputs (Control panel: Menu PAR -> P6)**

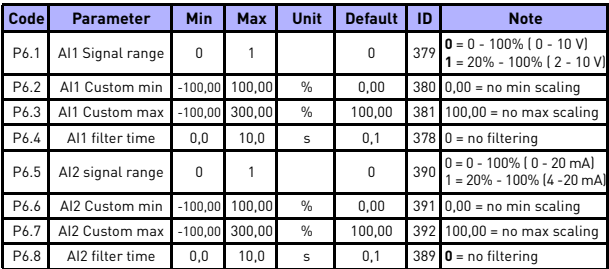

*Table 5.8: Analogue inputs*

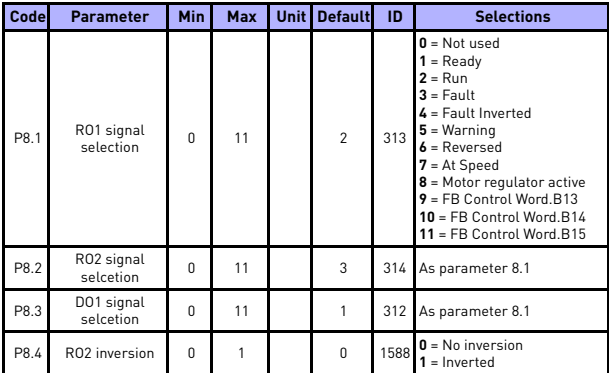

#### **5.9 Digital outputs (Control panel: Menu PAR -> P8)**

*Table 5.9: Digital outputs*

# **5.10 Analogue outputs (Control panel: Menu PAR -> P9)**

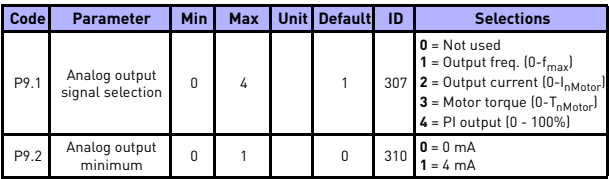

*Table 5.10: Analogue outputs*

| Code              | <b>Parameter</b>                | Min      | Max            | <b>Unit</b>   | <b>Default</b> | ID   | <b>Note</b>                                                                                      |
|-------------------|---------------------------------|----------|----------------|---------------|----------------|------|--------------------------------------------------------------------------------------------------|
| P13.1             | Analog Input low<br>fault       | $\Omega$ | $\overline{2}$ |               | 1              | 700  | $0 = No$ action<br>$1 =$ Alarm<br>$2 = \text{Fault: Coast}$                                      |
| P13.2             | Under voltage fault             | 1        | $\mathfrak{p}$ |               | $\mathfrak{p}$ | 727  | 1 = No response (no fault<br>generated but drive still<br>stops modulation)<br>$2 =$ Fault:Coast |
| P <sub>13.3</sub> | Farth fault                     | $\Omega$ | $\mathfrak{p}$ |               | $\mathfrak{p}$ | 703  | As parameter 13.1                                                                                |
| P13.4             | Output Phase Fault              | $\Omega$ | $\mathfrak{p}$ |               | $\mathfrak{p}$ | 702  | As parameter 13.1                                                                                |
| P13.5             | Stall protection                | $\Omega$ | $\mathfrak{p}$ |               | $\Omega$       | 709  | As parameter 13.1                                                                                |
| P13.6             | Under load protection           | $\Omega$ | $\mathfrak{p}$ |               | $\Omega$       | 713  | As parameter 13.1                                                                                |
| P13.7             | Motor thermal pro-<br>tection   | $\theta$ | $\mathfrak{p}$ |               | $\mathfrak{p}$ | 704  | As parameter 13.1                                                                                |
| P13.8             | Mtp:Ambient<br>temperature      | $-20$    | 100            | °C            | 40             | 705  | Environment tempera-<br>tion                                                                     |
| P <sub>13.9</sub> | Mtp:Zero speed cooling          | 0.0      | 150.0          | $\frac{0}{n}$ | 40,0           | 706  | Cooling as % at 0 speed                                                                          |
| P13.10            | Mtp:Thermal time<br>constant    | 1        | 200            | min           | 45             | 707  | Motor thermal time con-<br>stant                                                                 |
| P13.23            | FWD/REV conflict<br>supervision | $\Omega$ | $\overline{c}$ |               | 1              | 1463 | Same as P13.1                                                                                    |

**5.11 Protections (Control panel: Menu PAR -> P13)**

*Table 5.11: Protections*

**NOTE!** These parameters are shown, when **P17.2 = 0.**

# **5.12 Fault autoreset parameters (Control panel: Menu PAR -> P14)**

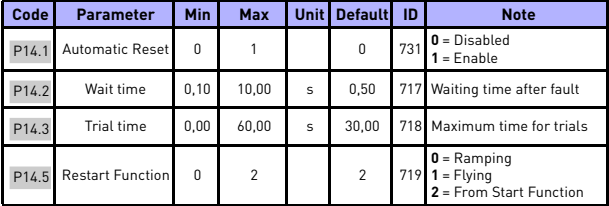

*Table 5.12: Fault autoreset parameters*

**NOTE!** These parameters are shown, when **P17.2 = 0.**

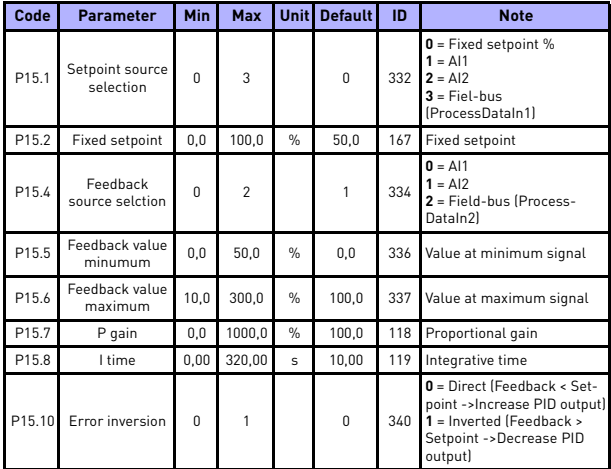

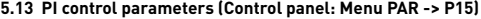

*Table 5.13: PI control parameters*

**NOTE!** These parameters are shown, when **P17.2 = 0.**

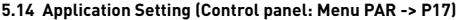

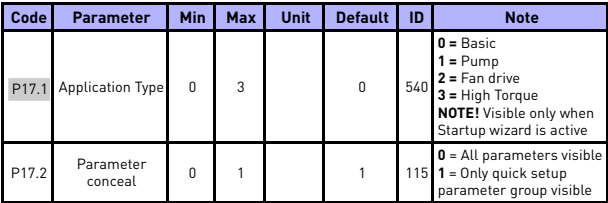

*Table 5.14: Application Setting parameters*

### **5.15 System parameters**

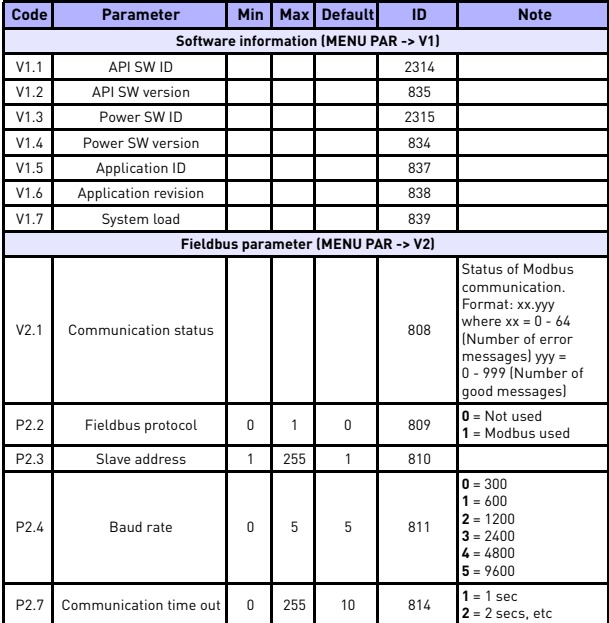

*Table 5.15: System parameters*

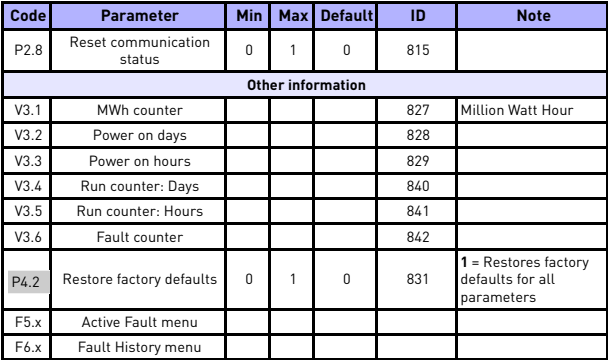

*Table 5.15: System parameters*

# **6. FAULT TRACING**

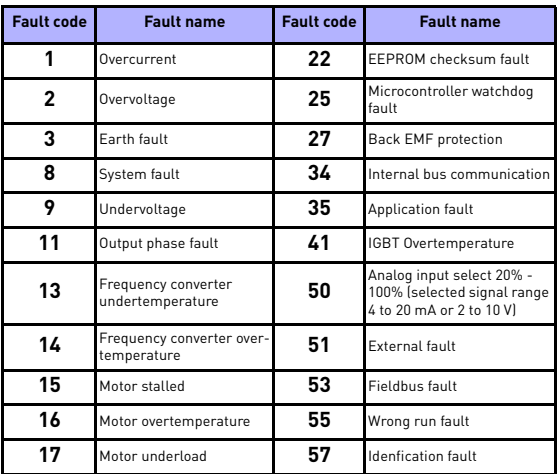

*Table 6.1: Fault codes. See User Manual for detailed fault descriptions.*

Tel. +358 (0)201 2121 • Fax +358 (0)201 212205

# <span id="page-30-0"></span>**7. GENERAL DATA**

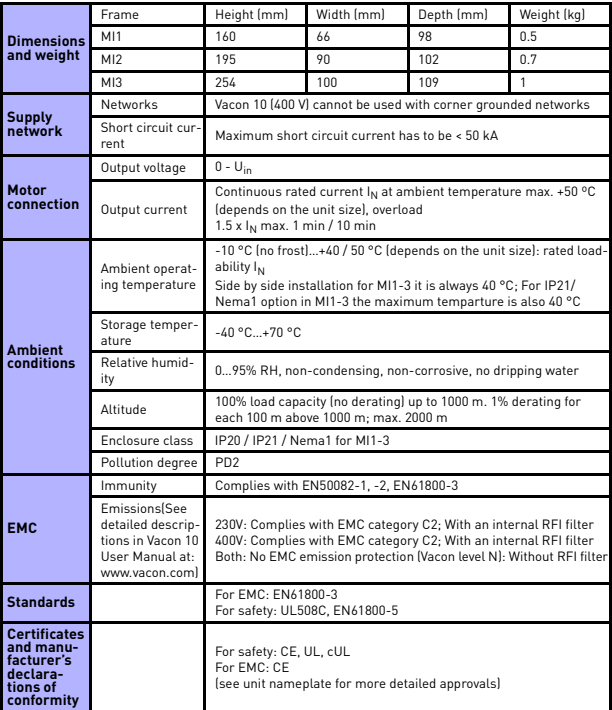

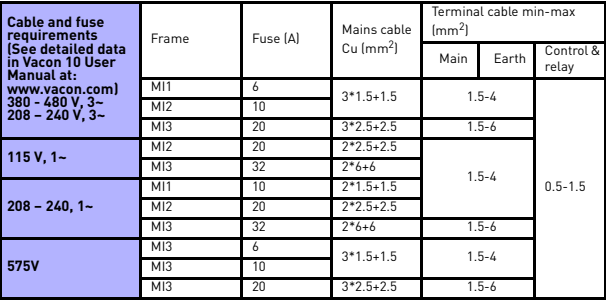

- With above-mentioned fuses, the drive can be connected to power supply the short circuit current of which is max. 50 kA.

- Use cables with heat resistance of at least +70 °C.
- The fuses function also as cable overload protection.

- These instructions apply only to cases with one motor and one cable connection from the frequency converter to the motor.

- To fulfil standard EN61800-5-1, the protective conductor should be **at least 10 mm<sup>2</sup> Cu or 16 mm2 Al**. Another possibility is to use an additional protective conductor of at least the same size as the original one.

*Vacon 10 power ratings*

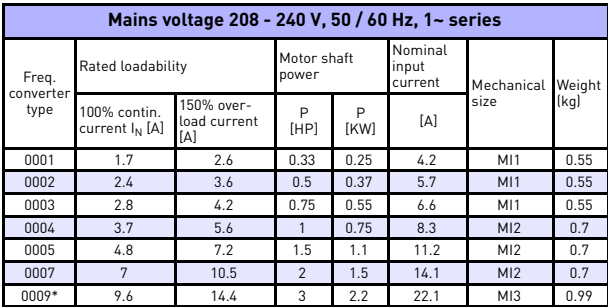

*Table 7.1: Vacon 10 power ratings, 208 - 240 V*

\* The maximum ambient operating temperature of this drive is 40 °C!

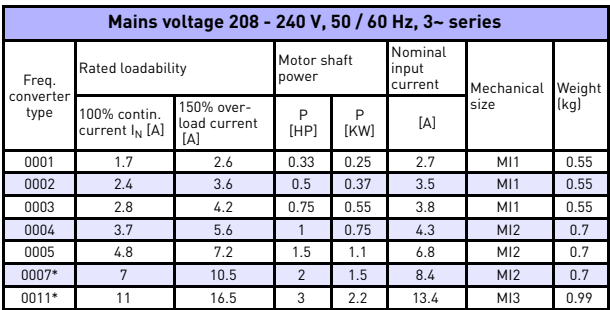

*Table 7.2: Vacon 10 power ratings, 208 - 240 V, 3~*

\*The maximum ambient operating temperature of this drive is +40°C!

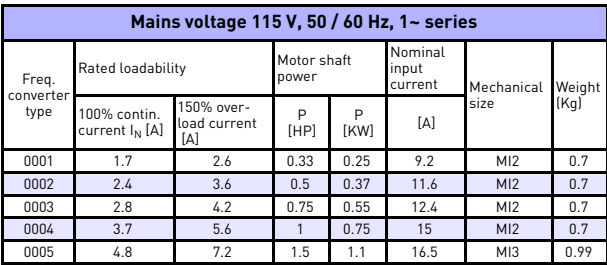

*Table 7.3: Vacon 10 power ratings, 115 V, 1~*

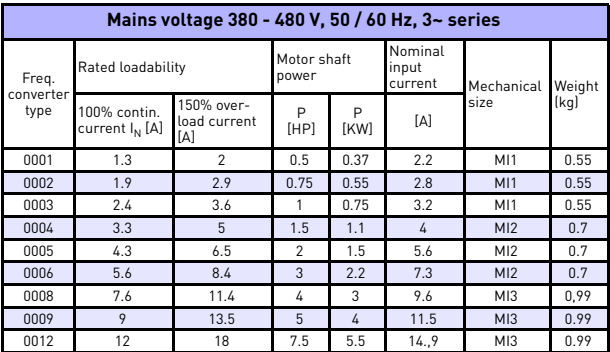

*Table 7.4: Vacon 10 power ratings, 380 - 480 V*

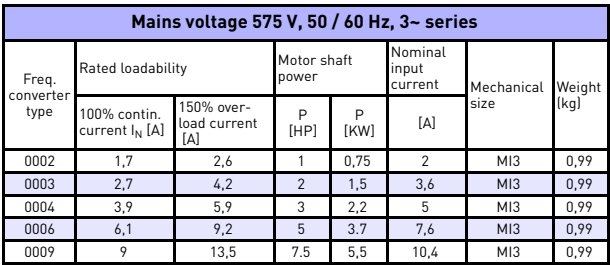

*Table 7.5: Vacon 10 power ratings, 575 V*

**Note:** The input currents are calculated values with 100 kVA line transformer supply.

*Quick Modbus setup*

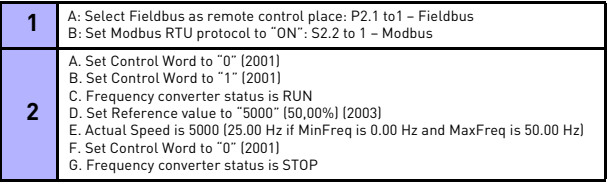

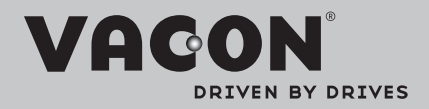

Find your nearest Vacon office on the Internet at:

www.vacon.com

Manual authoring: documentation@vacon.com

Vacon Plc. Runsorintie 7 65380 Vaasa **Finland** 

Subject to change without prior notice © 2013 Vacon Plc.

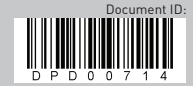

Rev. E1